## YD3u-24MT-2AI-DC24(透明壳 PLC)

## 一、规格:

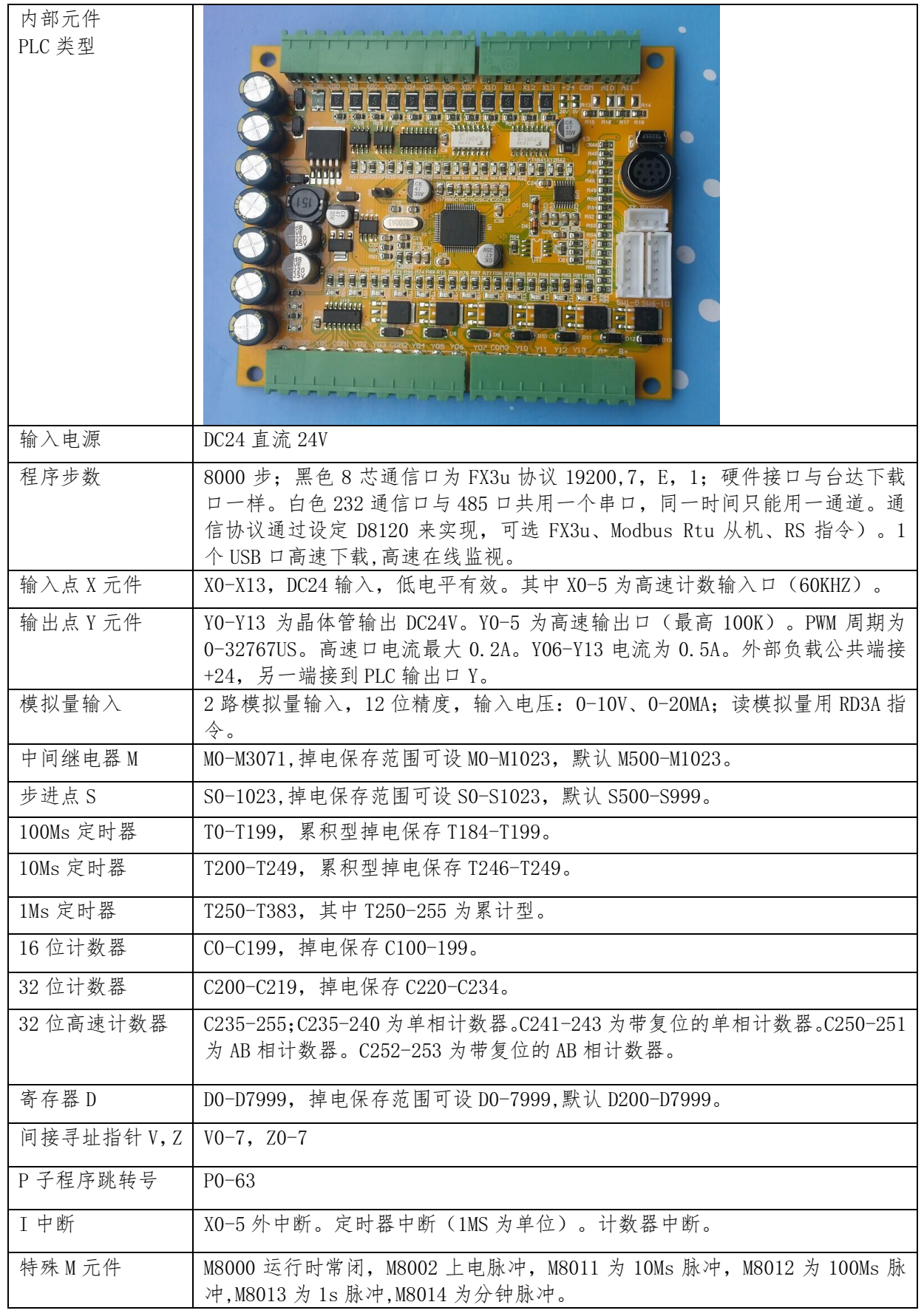

二、基本指令

| 助记符                         | 功能          |
|-----------------------------|-------------|
| ${\rm LD}$                  | 运算开始常开接点    |
| ${\rm LDI}$                 | 运算开始常闭接点    |
| LDP                         | 上升沿检出运算开始   |
| ${\rm LDF}$                 | 下降沿检出运算开始   |
| $\operatorname{AND}$        | 串联常开接点      |
| $\mbox{ANI}$                | 串联常闭接点      |
| <b>ANDP</b>                 | 上升沿检出串联连接   |
| <b>ANDF</b>                 | 下降沿检出串联连接   |
| <b>OR</b>                   | 并联常开触点      |
| ORI                         | 并联常闭触点      |
| <b>ORP</b>                  | 上升沿检出并联连接   |
| <b>ORF</b>                  | 下降沿检出并联连接   |
| <b>ANB</b>                  | 回路块之间串联连接   |
| <b>ORB</b>                  | 回路块之间并联连接   |
| <b>OUT</b>                  | 线圈输出驱动      |
| <b>SET</b>                  | 线圈动作保持      |
| <b>RST</b>                  | 解除线圈动作保持    |
| <b>PLS</b>                  | 线圈上升沿输出     |
| $\ensuremath{\mathsf{PLF}}$ | 线圈下降沿输出     |
| <b>ALT</b>                  | 交替输出        |
| MC                          | 公共串连接点用线圈指令 |
| ${MCR}$                     | 公共接点解除指令    |
| ${\tt MPS}$                 | 运算存储        |
| <b>MRD</b>                  | 存储读出        |
| MPP                         | 存储读出与复位     |
| INV                         | 运算结果取反      |
| <b>END</b>                  | 程序结束        |
| <b>STL</b>                  | 步进梯形图开始     |
| <b>RET</b>                  | 步进梯形图结束     |
| CALL                        | 调用子程序       |
| SRET                        | 子程序返回       |

## 三、应用指令

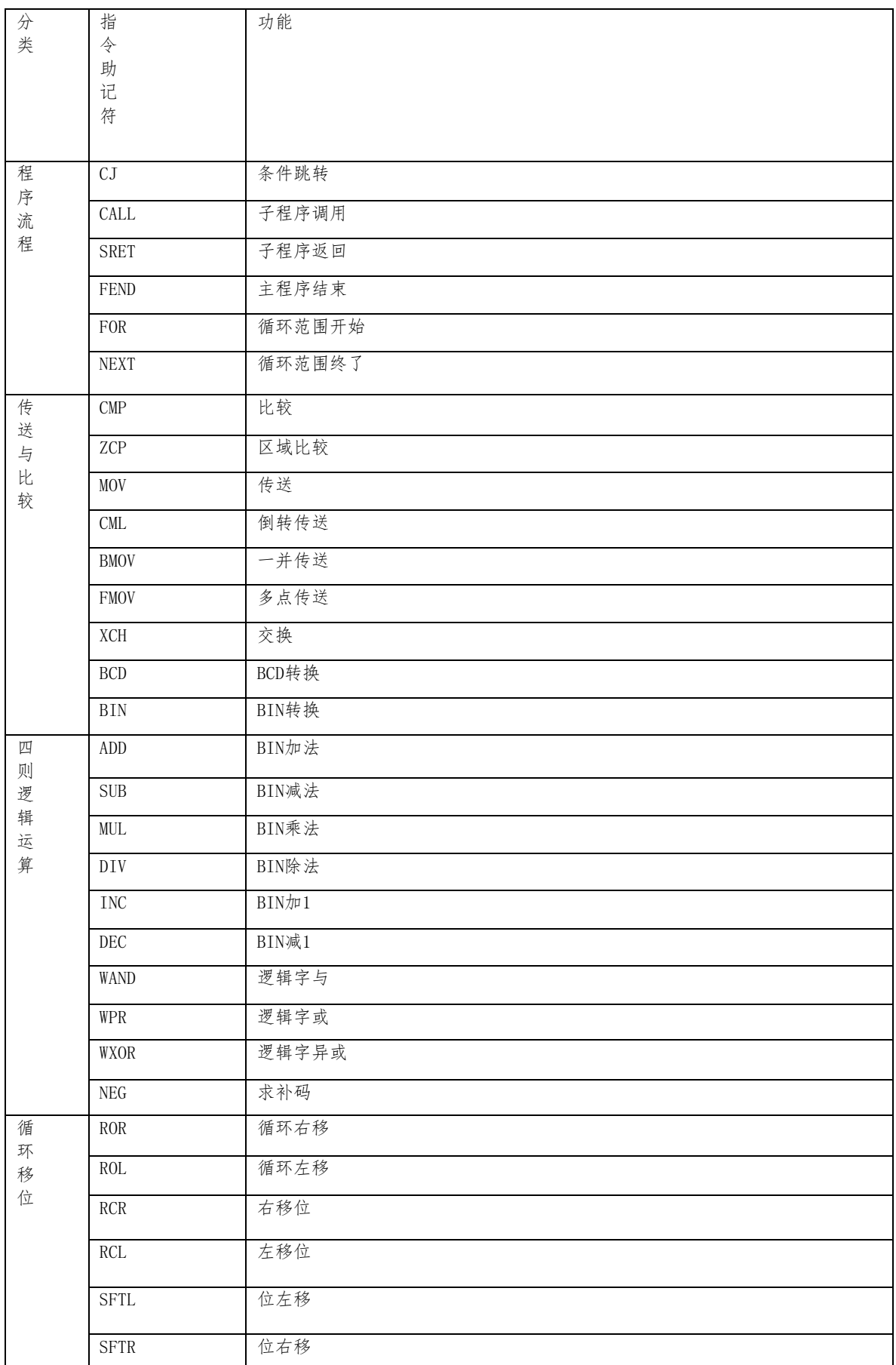

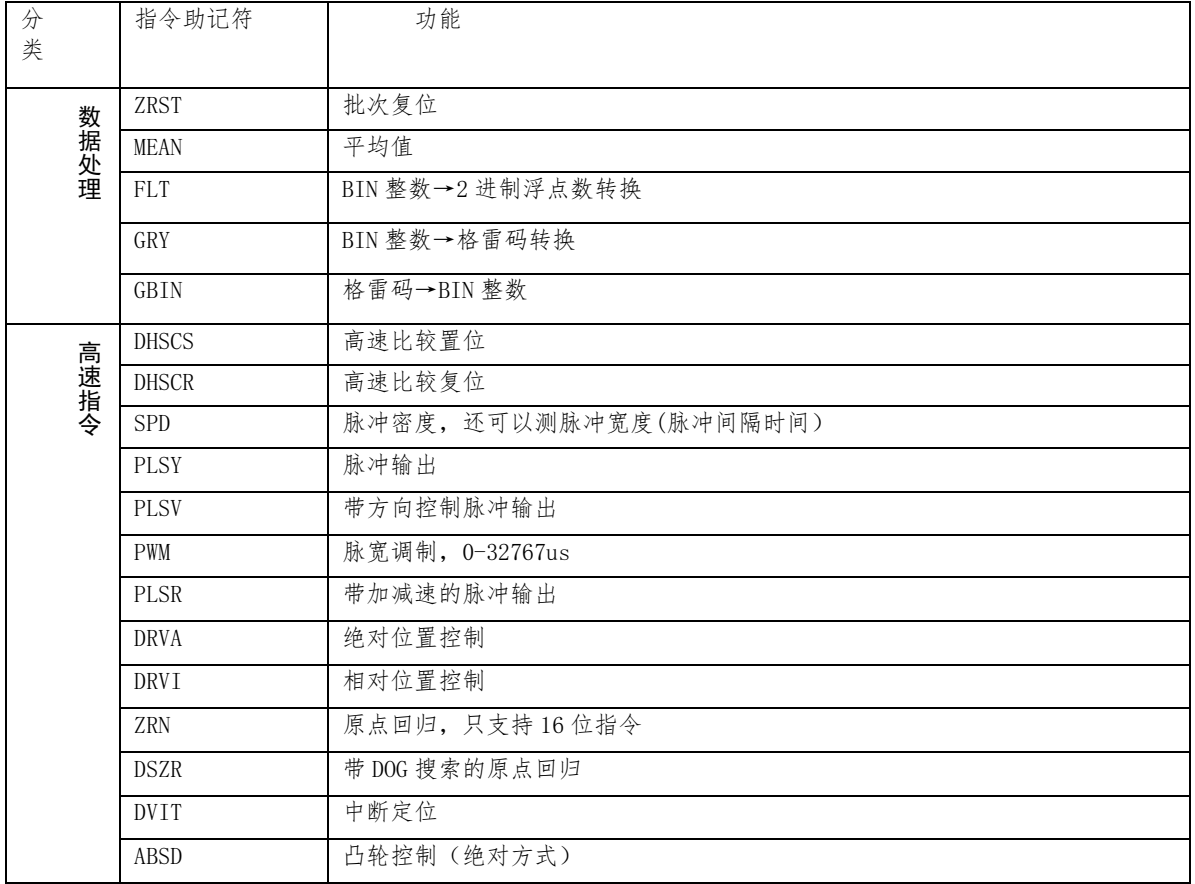

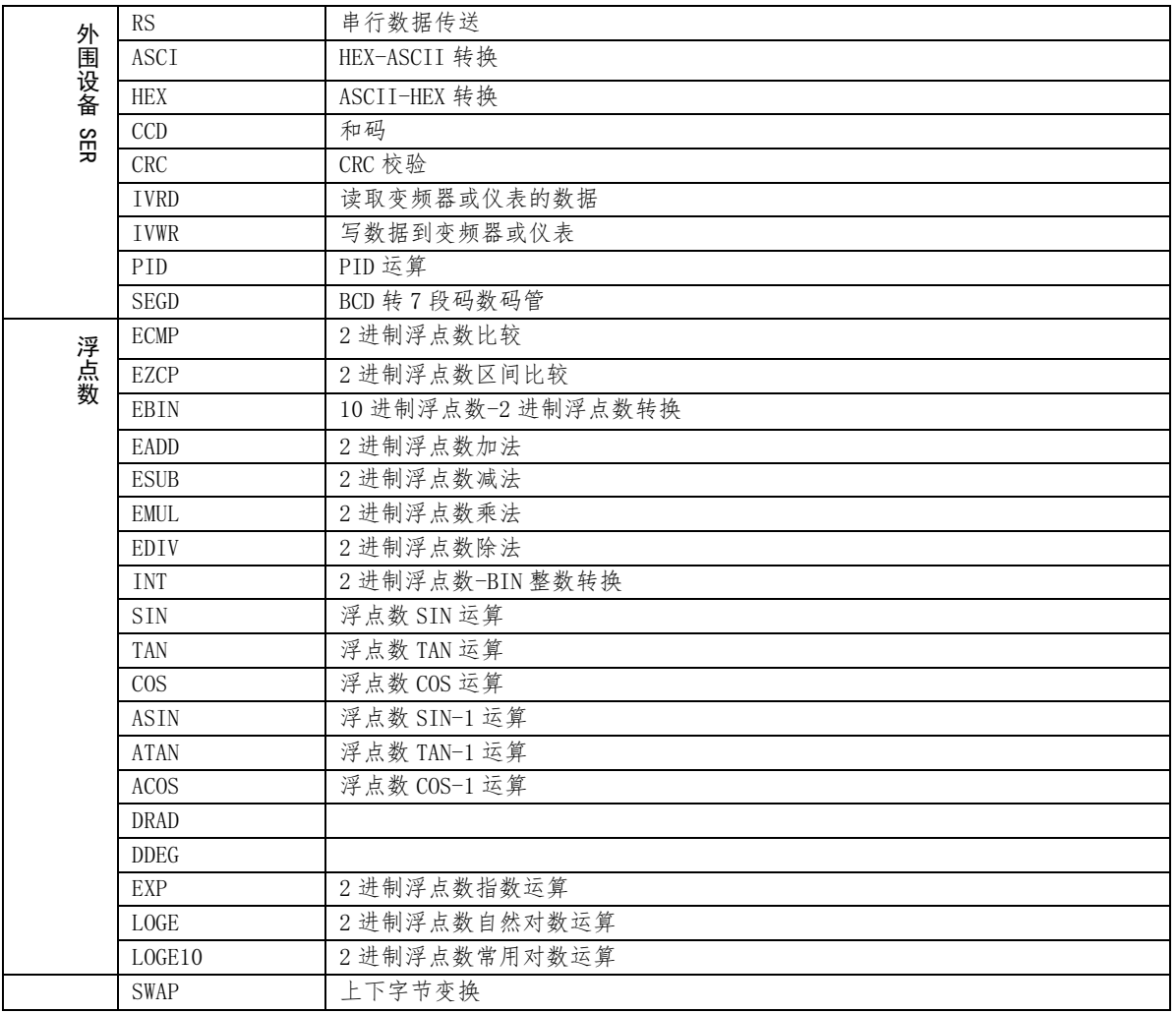

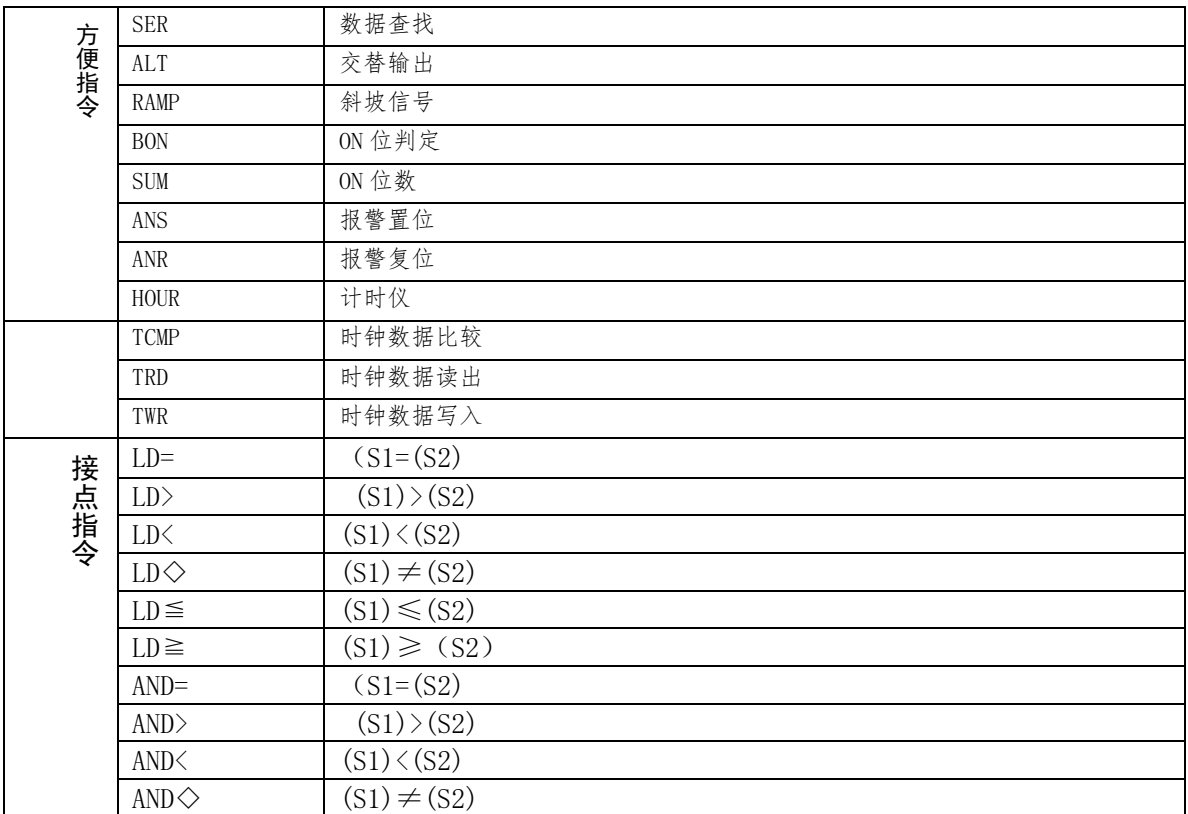

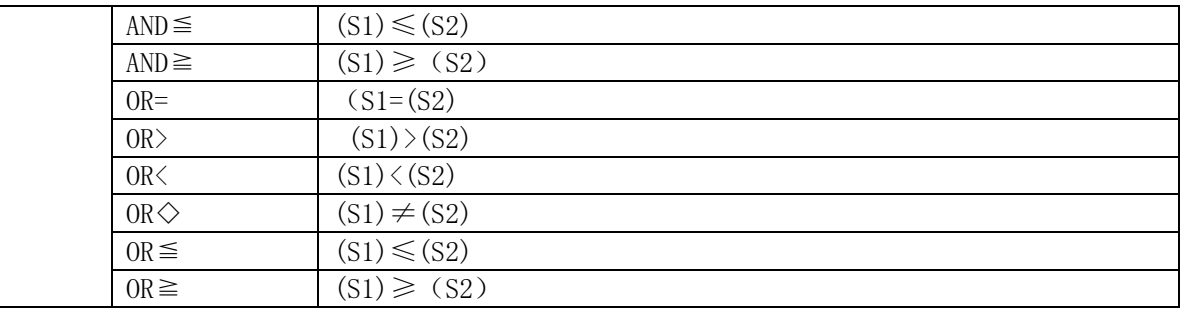

注:支持32位指令与脉冲执行型指令P。

四、YD3u-24MT-2AI-DC24接线图:

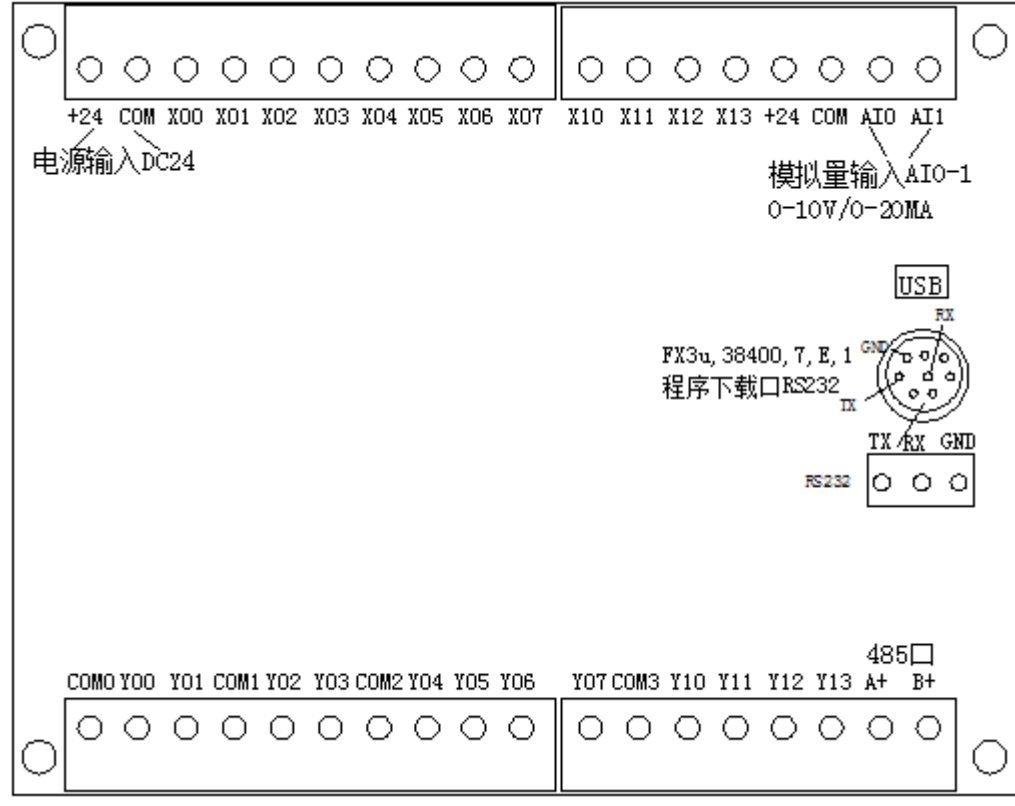

 注:输入低电平有效,如输入点与COM接通,就是接通输入点,输入点为ON。 五、主机带模拟量输入输出说明:

1、模拟量读取指令:

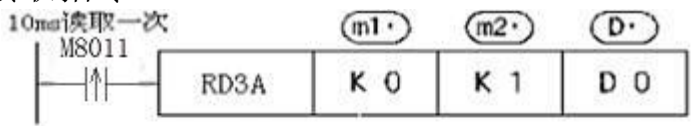

- 模拟量模块的模拟量输入值的读取指令。
- (ml): 模块号, 主机设为KO
- $(m2)$ : 模拟量输入通道号 K0-K5(对应AI1-6)
- (D): 该取数据 瞬时值保存到DO 保存读取自模拟量模块的数值。

六、时钟模块说明: 设置时钟时 M8015 应置位, 恢复运行 M8015 复位。D8018 为年,D8017 为月,D8016 为日,D8019 为星期,D8015 为小时,D8014 为分钟, D8013 为秒。可以用时钟数据读取指令 TRD 把时钟数据读到一般寄存器, 或用 时钟写入指令 TWR 修改时钟, 用此指令不用置位 M8015。

七、PID 运算指令说明:

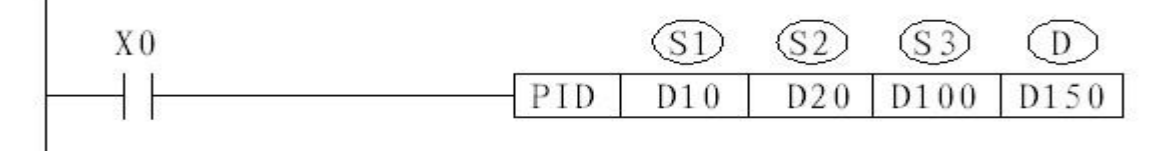

此指令用于进行 PID 控制的 PID 运算程序。

S1: 设定的目标值;

S2:当前值(反馈回来的值);

S3:PID 控制参数,占用 S3 开始的连续 10 个 D 寄存器。S3 为 PID 通道号;S3+1 为比例系数 kp; S3+2 为积分时间 ki; S3+3 为微分时间 kd; S3+4 为误差的阀值, 小于这个数值的时候, 不做 PID 调 整,避免误差较小时频繁调节引起震荡; S3+5 输出上限值 PMAX; S3+6 输出下限值 PMIN; S3+7 为 0 是位置式 PID, 为 1 是增量式 PID; S3+8 备用; S3+9 为积分计算阀值, 只有当误差小于此值 PID 才 加入积分计算,大于此值不运算;D:控制值输出;

八、串行数据传输:

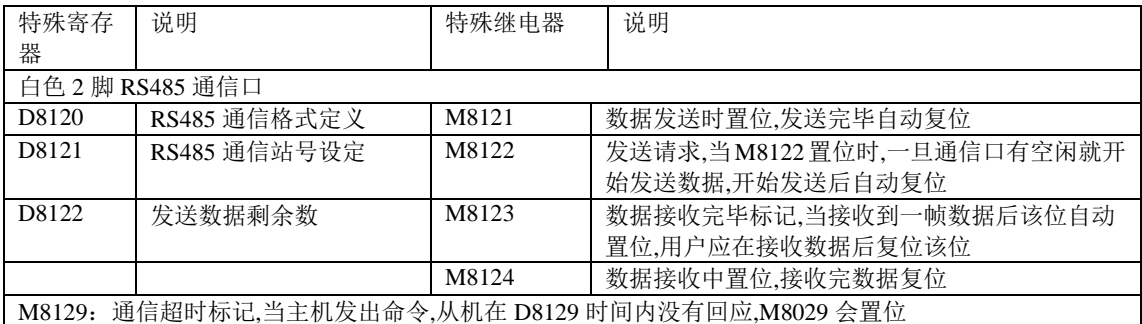

D8120 的各位对应的通信参数如下:

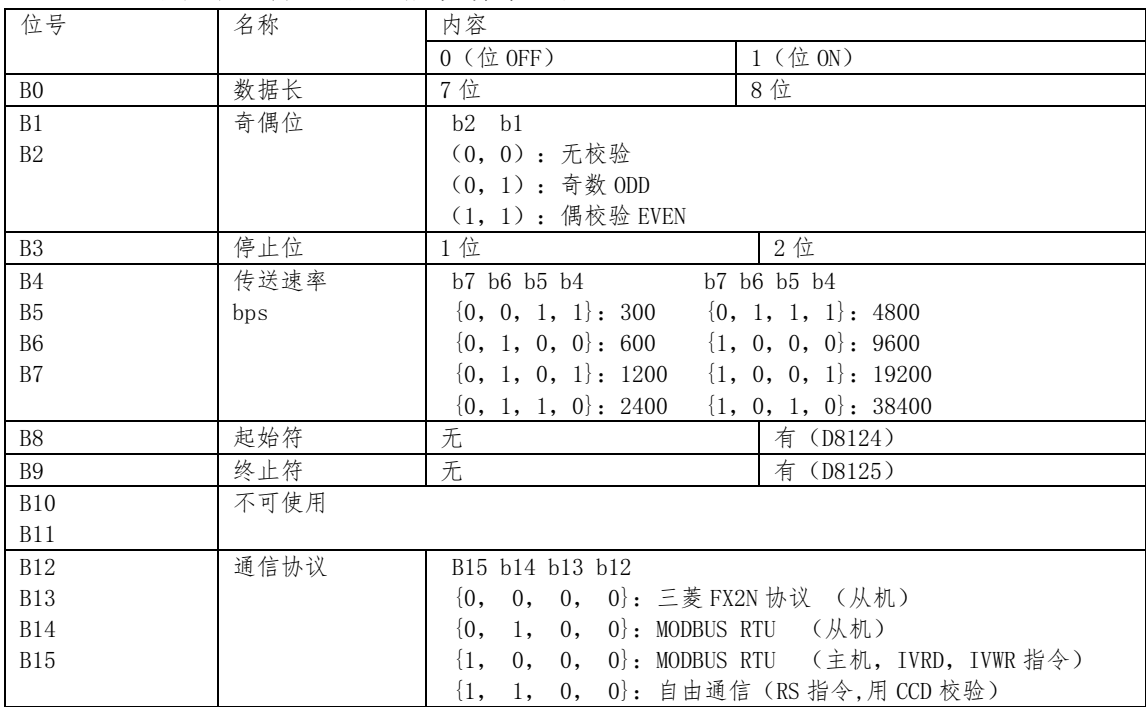

当 M8120 复位时, 执行 RS 时, 所给的参数是针对 RS485 口的, 当 M8120

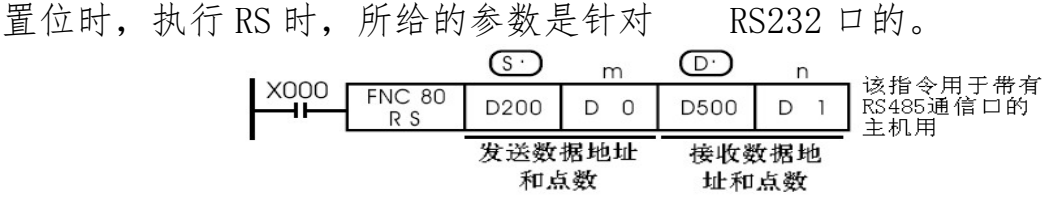

● 数据的传送格式可以通过后面所述的特殊数据寄存器D8120设定。 RS 指令驱动时即使改变D8120的设定, 实际上也不接受。

<sup>●</sup> 在不进行发送的系统中, 请将数据发送点数设定为"KO"。 或在不进行接受的系统中,接收点数设定为"KO"。

|  |  | <b>FNC 84</b> | D100 | U | 10 |
|--|--|---------------|------|---|----|

CCD 指令:

以 S 指定的元件为起始的 n 点数据,将其各位数据的总和与 CRC 校验数据 存储在 D.与 D.+2,D.+3。此例子和校验放在 D0 中, CRC 校验放在 D2, D3 中。 九、与变频或仪表通信:

读取:

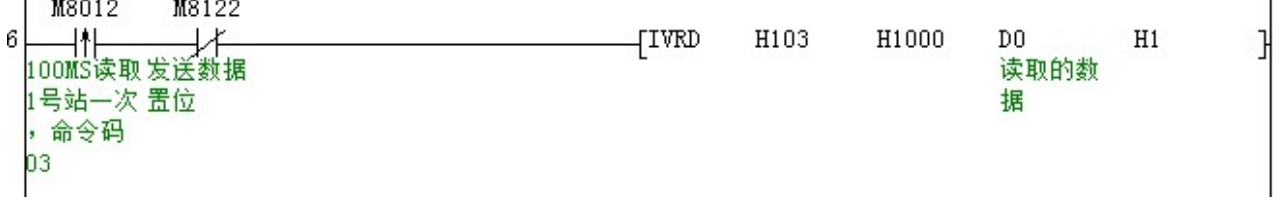

该例子第一个参数为 H103,就是读取站号 1,读命令码 03。第 2 个参数为 要读取的数据地址,该例读取地址 H1000 (十进制地址为 4096), 第 3 个参数 为接收变频或仪表返回的数据首地址。第 4 个参数为要读取的个数。

写入: M8122

 $\sqrt{IVWR}$  $D1$  $D2$  $H1$ D<sub>0</sub>

D0 为写入的站号(高 8 位)和命令码(低 8 位),如 D0 的值为 H106,就是站号 1,写单个数据命令码 06。D1 为要写入的数据地址,D2 为写入变频或仪表数据 的首地址。第 4 个参数为要写入的 16 位数据个数。写入完毕 M8122 自动复位。 十、高速计数:SPD 指令(支持 X0-5)

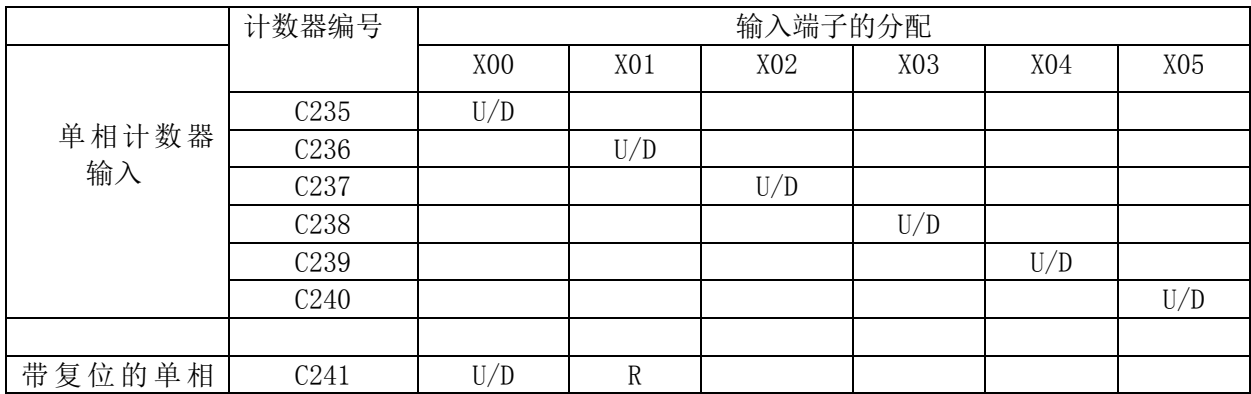

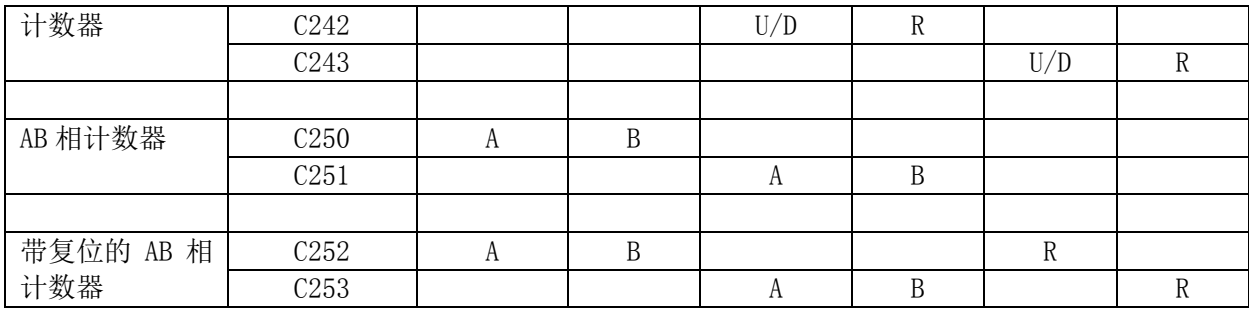

十一、高速脉冲输出与脉宽调制: 支持 8 路脉冲输出 Y0-7 (PLSY, PLSV, PLSR, DRVA, DRVI, ZRN, DSZR, DVIT) 或 6 路脉宽调制 Y0-5 (PWM), 频率 100K。

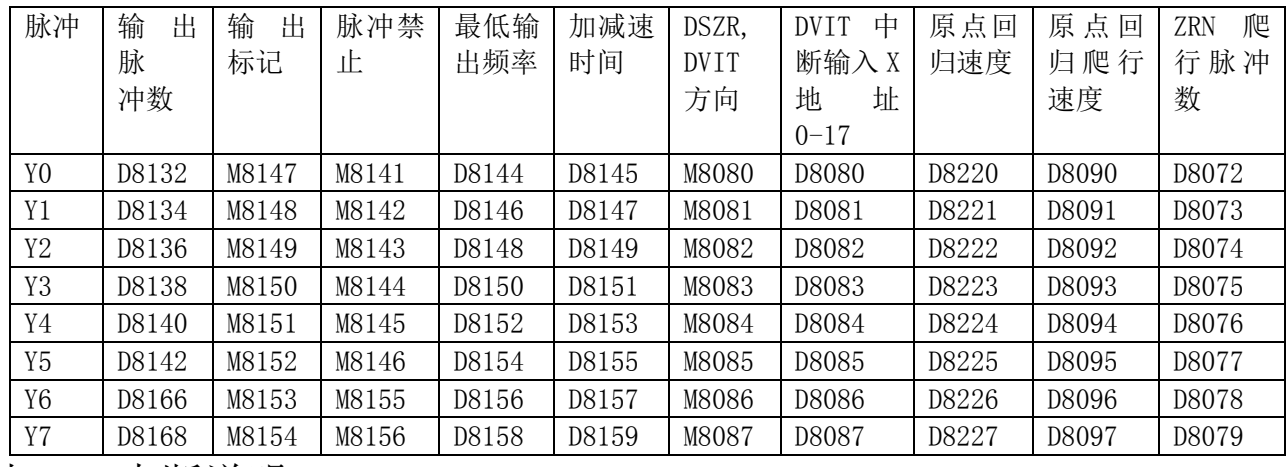

十二、中断说明:

1,外中断支持 X0-X5,中断号如下表:

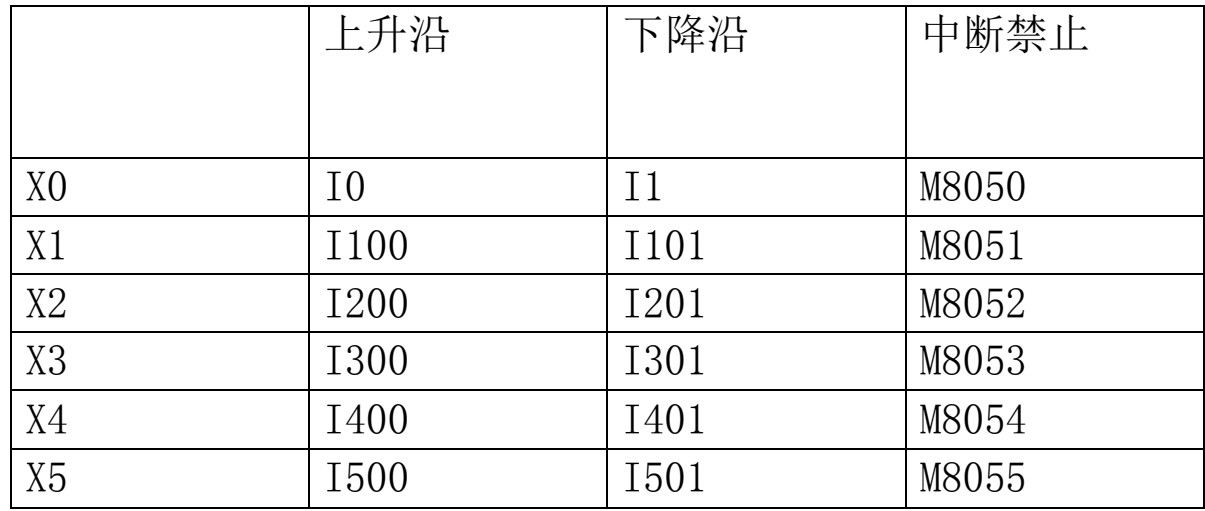

 2,定时器中断指针为 I600,中断禁止为 M8056。中断时间范围 I601(1MS)-I699(99MS)。

3,计数器中断指针

| 指针号        | 中断禁止  |
|------------|-------|
| <b>I10</b> | M8059 |
| <b>I20</b> |       |
| <b>I30</b> |       |
| I40        |       |
| <b>I50</b> |       |
| <b>I60</b> |       |

十三、第三方编程软件说明:可以兼容编程软件 GX Developer7.8 或 8.52、8.86 版本,创建新工程:

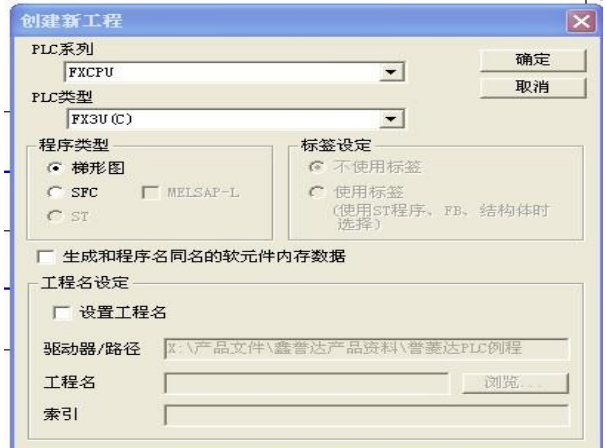

设置程序步为8000步:

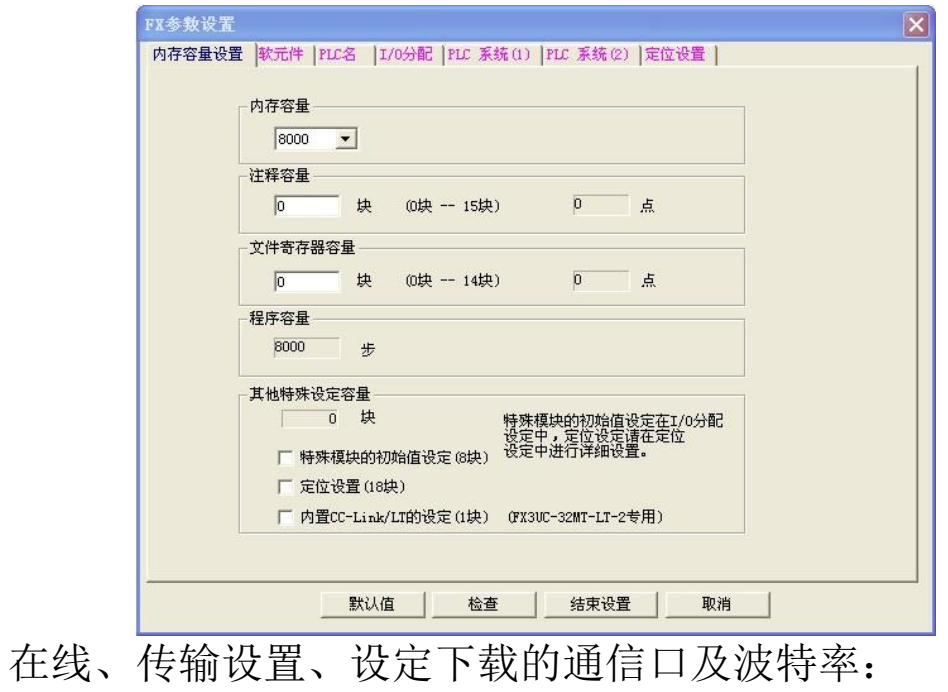

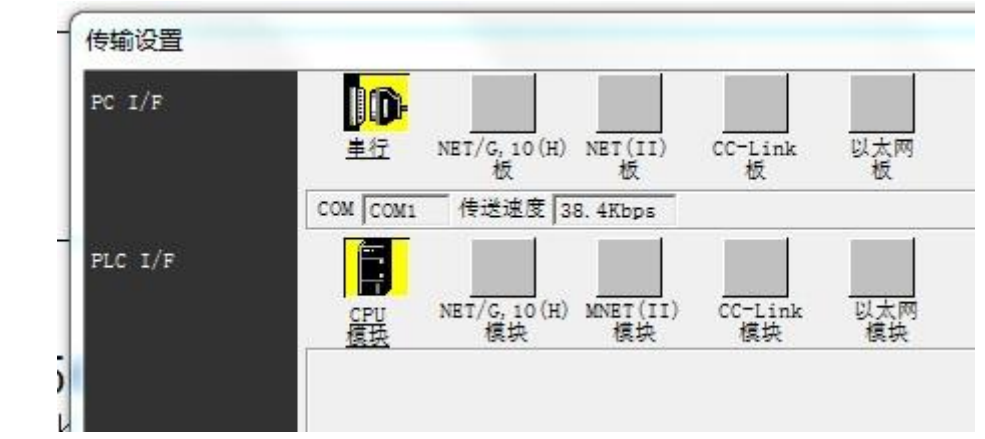

进入梯形图编辑界面, 编写你的程序:

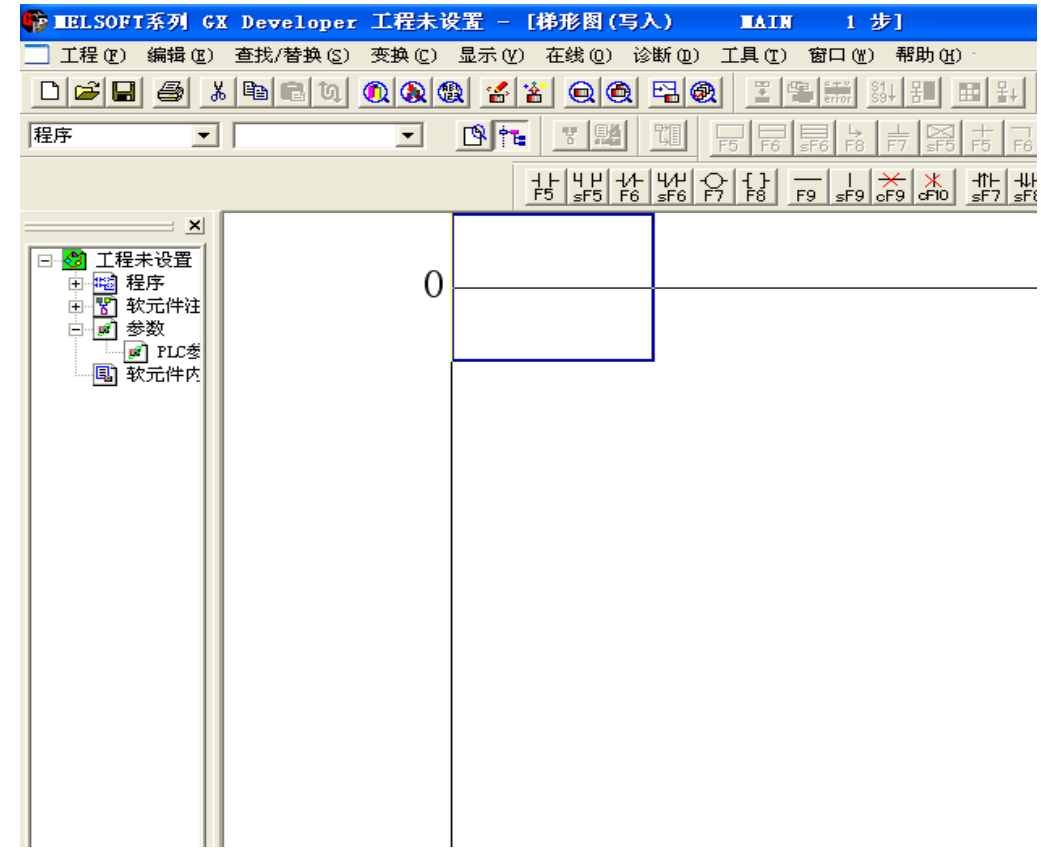

下载程序:选择程序,按执行开始下载

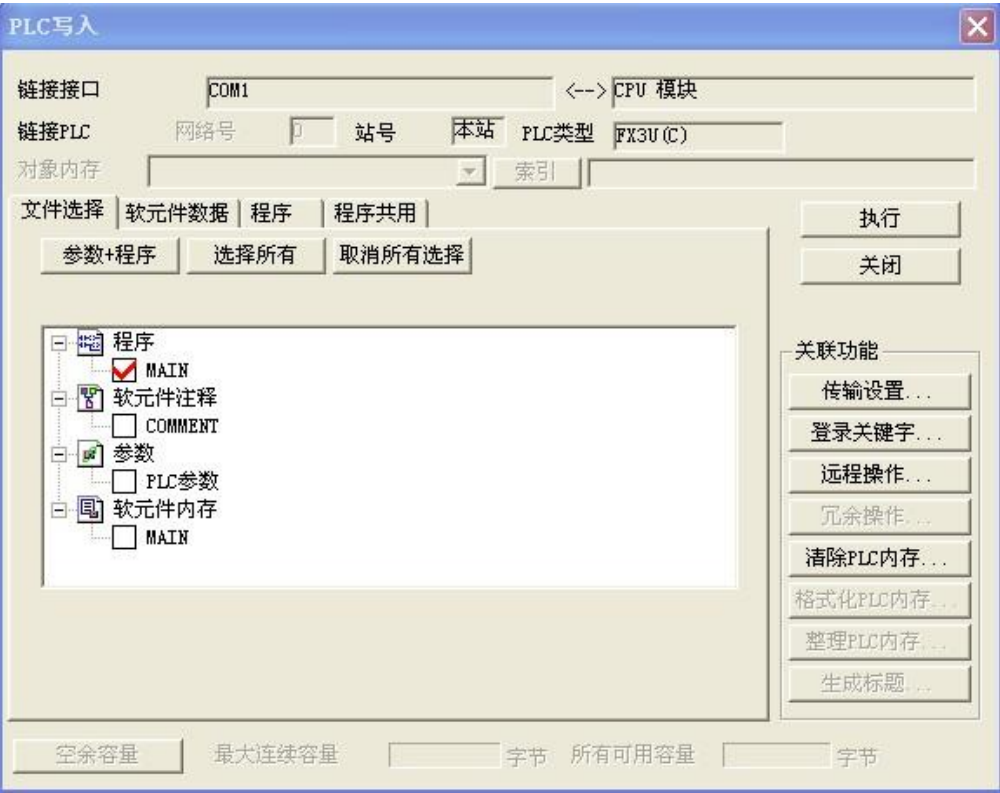